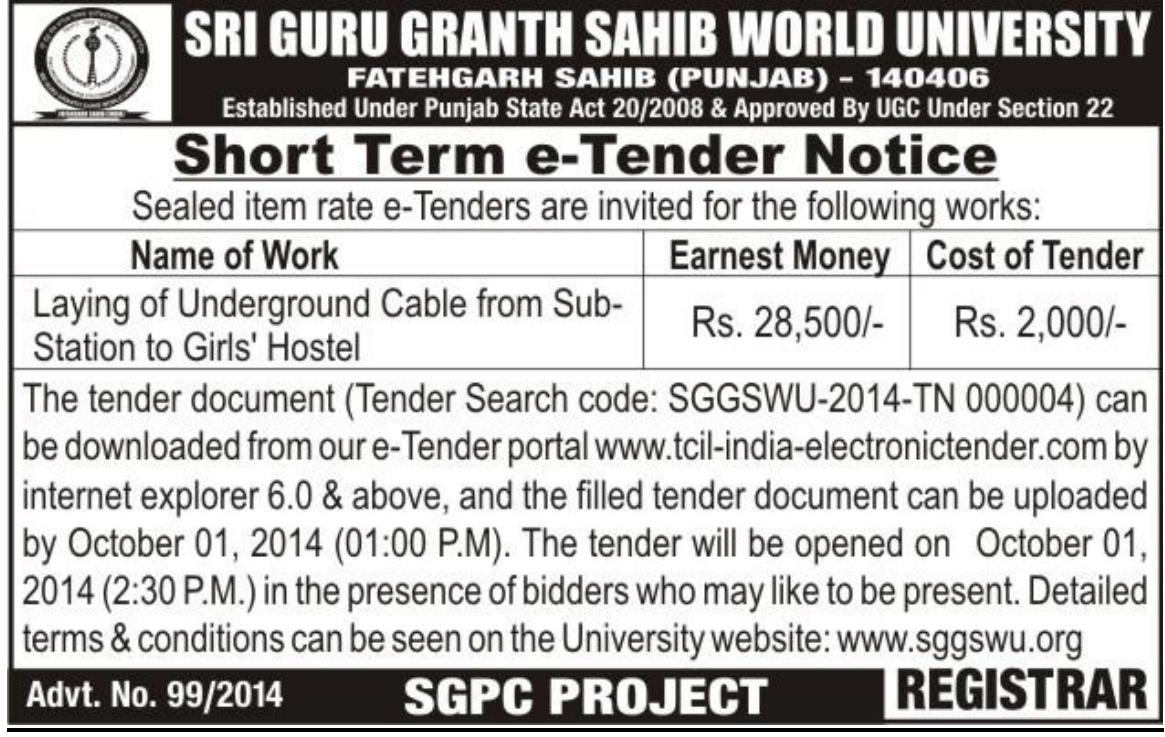

# **Special instructions to Bidders for e-Tendering**

# **General**

The Special Instructions (for e-Tendering) supplement 'Instruction to Bidders', as given in these Tender Documents. Submission of Online Bids is mandatory for this Tender.

E-Tendering is a new methodology for conducting Public Procurement in a transparent and secured manner. Now, the Government of India has made e-tendering mandatory. Suppliers/ Vendors will be the biggest beneficiaries of this new system of procurement. For conducting electronic tendering, Sri Guru Granth Sahib World University Fatehgarh Sahib. has decided to use the portal **[https://www.tcil-india-electronictender.com](https://www.tcil-india-electronictender.com/)** through TCIL, a Government of India Undertaking. This portal is based on the world's most 'secure' and 'user friendly' software from ElectronicTender<sup>®</sup>. A portal built using ElectronicTender's software is also referred to as ElectronicTender System<sup>®</sup> (ETS).

Benefits to Suppliers are outlined on the Home-page of the portal.

## **Instructions**

# **Tender Bidding Methodology**:

Sealed Bid System - Two Envelope

# **Broad Outline of Activities from Bidder's Perspective:**

- 1. Procure a Digital Signing Certificate (DSC)
- 2. Register on ElectronicTendering System<sup>®</sup> (ETS)
- 3. Create Users and assign roles on ETS
- 4. View Notice Inviting Tender (NIT) on ETS
- 5. Download Official Copy of Tender Documents from ETS
- 6. Clarification to Tender Documents on ETS
	- Query to *SGGSWU* (Optional)
		- View response to queries posted by *SGGSWU*
- 7. Bid-Submission on ETS
- 8. Post-TOE Clarification on ETS (Optional)
	- Respond to *SGGSWU* Post-TOE queries

For participating in this tender online, the following instructions are to be read carefully. These instructions are supplemented with more detailed guidelines on the relevant screens of the ETS.

## **Digital Certificates**

For integrity of data and authenticity/ non-repudiation of electronic records, and to be compliant with IT Act 2000, it is necessary for each user to have a Digital Certificate (DC). also referred to as Digital Signature Certificate (DSC), of Class 2 or above, issued by a Certifying Authority (CA) licensed by Controller of Certifying Authorities (CCA) [refer [http://www.cca.gov.in\]](http://www.cca.gov.in/).

## **Registration**

To use the ElectronicTender® portal \_**[https://www.tcil-india-electronictender.com](https://www.tcil-india-electronictender.com/)**, vendors need to register on the portal. Registration of each organization is to be done by one of its senior persons who will be the main person coordinating for the e-tendering activities. In ETS terminology, this person will be referred to as the Super User (SU) of that organization. For further details, please visit the website/portal, and click on the 'Supplier Organization' link under 'Registration' (on the Home Page), and follow further instructions as given on the site. Pay Annual Registration Fee as applicable.

After successful submission of Registration details and Annual Registration Fee, please contact TCIL/ ETS Helpdesk (as given below), to get your registration accepted/activated

Important Note: To minimize teething problems during the use of ETS (including the Registration process), it is recommended that the user should peruse the instructions given under 'ETS User-Guidance Center' located on ETS Home Page, including instructions for timely registration on ETS. The instructions relating to 'Essential Computer Security Settings for Use of ETS' and 'Important Functionality Checks' should be especially taken into cognizance.

Please note that even after acceptance of your registration by the Service Provider, to respond to a tender you will also require time to complete activities related to your organization, such as creation of users, assigning roles to them, etc.

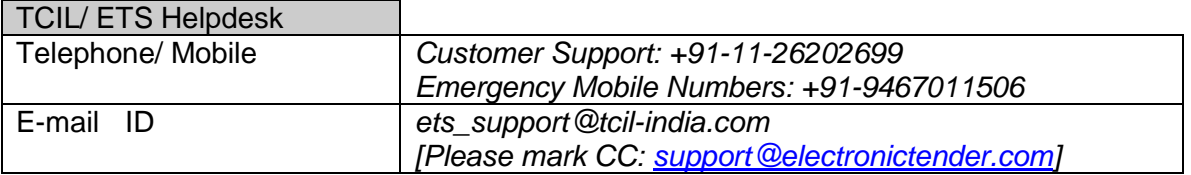

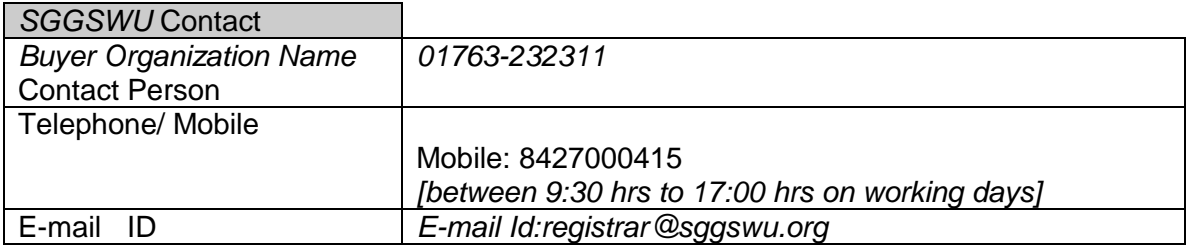

## **Some Bidding related Information for this Tender (Sealed Bid)**

The entire bid-submission would be online on ETS (unless specified for Offline Submissions). Broad outline of submissions are as follows:

- $\triangleright$  Submission of Bid-Parts/ Envelopes
	- **Composite (Technical Part)** 
		- Composite (Financial part)
- Submission of information pertaining Bid Security/ Earnest Money Deposit (EMD)
- Submission of digitally signed copy of Tender Documents/ Addendum

#### **Offline Submissions**:

*The bidder is requested to submit the following documents offline to the under mentioned address after elapse of time of Bid Submission and before the start of Online Tender Opening Event in a Sealed Envelope.*

*The envelope shall bear (the project name), the tender number and the words 'DO NOT OPEN BEFORE' (due date & time)and your organization ID mentioned on the back side of your draft.* 

- *1- EMD through DD drawn in favour of Registrar. SGGSWU payable at Fatehgarh Sahib.*
- *2- Demand Draft of Rs. 2809/ drawn in favour of Telecommunications Consultants India Ltd payable at New Delhi towards 'ETS Bidding Fee' for use of ETS. Note: Failure to pay this amount will result in rejection of the bid.*
- *3- Pass-phrase to decrypt the Bid. Note: If the bidder fails to submit the Pass-phrase, his bid won't be decrypted. It will lead to rejection of his bid.*

*Note: The Bidder should also upload the Scanned copy of all above said original documents as Bid-Annexure during Online Bid-Submission.*

#### **Special Note on Security and Transparency of Bids**

Security related functionality has been rigorously implemented in ETS in a multi-dimensional

manner. Starting with 'Acceptance of Registration by the Service Provider', provision for security has been made at various stages in ElectronicTender's software. Specifically for Bid Submission, some security related aspects are outlined below:

As part of the ElectronicEncrypter™ functionality, the contents of both the 'ElectronicForms' and the 'Main-Bid' are securely encrypted using a Pass-Phrase created by the Bidder himself. Unlike a 'password', a Pass-Phrase can be a multi-word sentence with spaces between words (eg I love this World). A Pass-Phrase is easier to remember, and more difficult to break. It is recommended that a separate Pass-Phrase be created for each Bid-Part. This method of bid-encryption does not have the security and data-integrity related vulnerabilities which are inherent in e-tendering systems which use Public-Key of the specified officer of a Buyer organization for bid-encryption. Bid-encryption in ETS is such that the Bids cannot be decrypted before the Online Tender Opening Event (TOE), even if there is connivance between the concerned tender-opening officers of the Buyer organization and the personnel of e-tendering service provider.

CAUTION: All bidders must fill ElectronicForms™ for each bid-part sincerely and carefully, and avoid any discrepancy between information given in the ElectronicForms™ and the corresponding Main-Bid. For transparency, the information submitted by a bidder in the ElectronicForms™ is made available to other bidders during the Online TOE. If it is found during the Online TOE that a bidder has not filled in the complete information in the ElectronicForms™, the TOE officer may make available for downloading the corresponding Main-Bid of that bidder at the risk of the bidder. If variation is noted between the information contained in the ElectronicForms™ and the 'Main-Bid', the contents of the ElectronicForms™ shall prevail.

'Pass-Phrase' of the Bid-Part to be opened during the Online Tender Opening Event (TOE) is to be submitted by each bidder at *Tender Opening Place* like EMD, and Bid Processing Fee. If a bidder fails to do this his bid will be rejected.

There is an additional protection with SSL Encryption during transit from the client-end computer of a Supplier organization to the e-tendering server/ portal.

## **Other Instructions**

For further instructions, the vendor should visit the home-page of the portal **[https://www.tcil-india-electrionictender.com](https://www.tcil-india-electrionictender.com/)**, and go to the **User-Guidance Center**

The help information provided through 'ETS User-Guidance Center' is available in three categories – Users intending to Register / First-Time Users, Logged-in users of Buyer organizations, and Logged-in users of Supplier organizations. Various links are provided under each of the three categories.

Important Note: It is strongly recommended that all authorized users of Supplier organizations should thoroughly peruse the information provided under the relevant links, and take appropriate action. This will prevent hiccups, and minimize teething problems during the use of ETS.

The following **'FOUR KEY INSTRUCTIONS for BIDDERS**' must be assiduously adhered to: 1. Obtain individual Digital Signing Certificate (DSC or DC) well in advance of your first tender submission deadline on ETS

2. Register your organization on ETS well in advance of the important deadlines for your first tender on ETS viz 'Date and Time of Closure of Procurement of Tender Documents' and 'Last Date and Time of Receipt of Bids'. Please note that even after acceptance of your registration by the Service Provider, to respond to a tender you will also require time to complete activities related to your organization, such as creation of users, assigning roles to them, etc.

3. Get your organization's concerned **executives trained** on ETS well in advance of your first tender submission deadline on ETS

4. Submit your bids well in advance of tender submission deadline on ETS (There could be last minute problems due to internet timeout, breakdown, et al)

While the first three instructions mentioned above are especially relevant to first-time users of ETS, the fourth instruction is relevant at all times.

#### **Minimum Requirements at Bidder's End**

- Computer System with good configuration (Min PIV, 1 GB RAM, Windows XP)
- Broadband connectivity
- Microsoft Internet Explorer 6.0 or above
- Digital Certificate(s)

#### **Vendors Training Program**

One day training would be provided by TCIL on demand to a group of 10 persons on demand. Training is optional.

Vendors are requested to carry a Laptop and Wireless Connectivity to Internet.

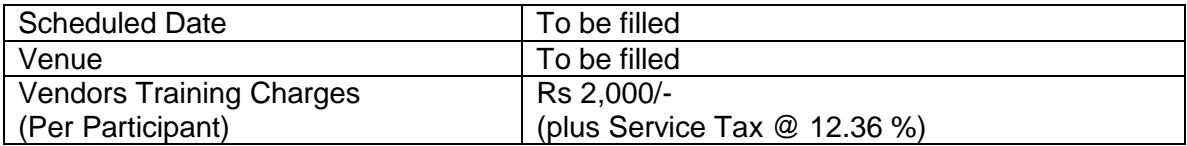

 *-sd-***REGISTRAR**